# **QGIS Application - Bug report #17773 No Retina / HiDPI support in 2.99 on osx**

*2018-01-02 07:36 AM - Michal Jurewicz*

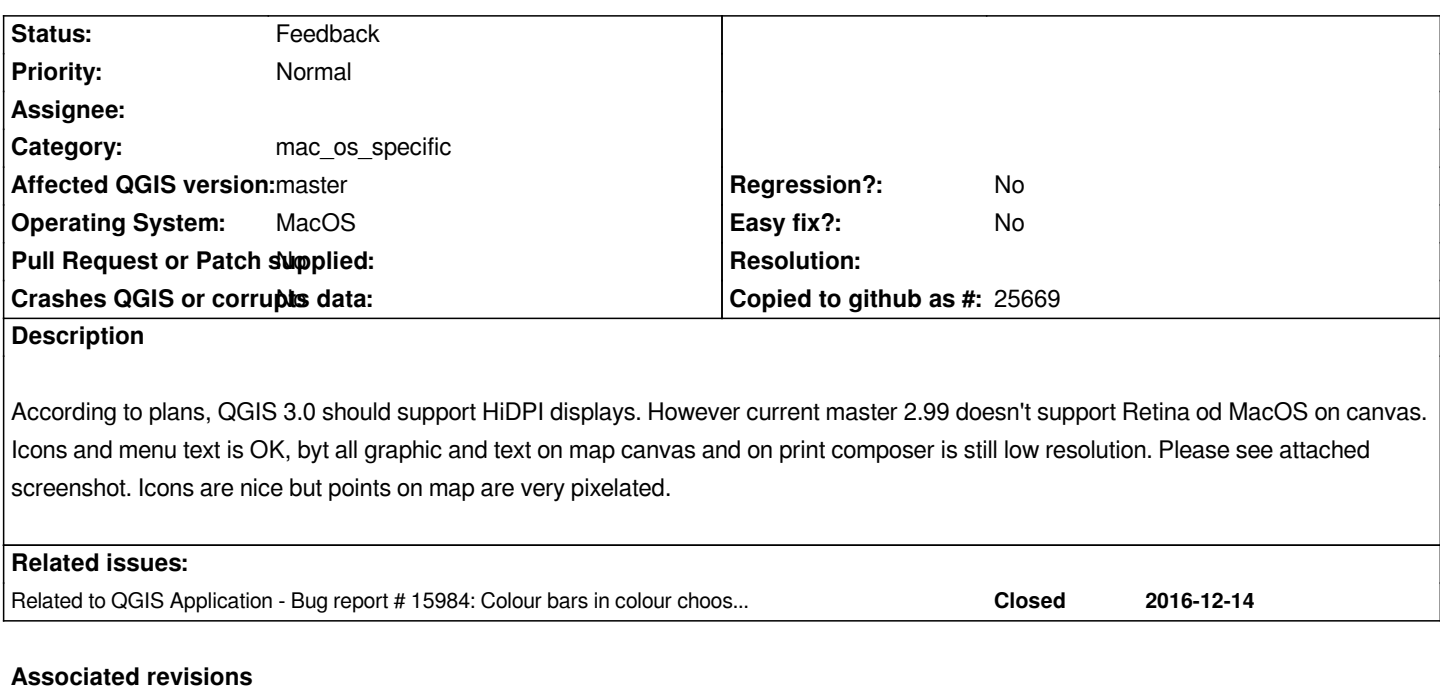

# **Revision ea982fe3 - 2018-10-19 02:50 PM - Denis Rouzaud**

*[fix #17773] fix HiDPI in map canvas on mac*

*For system introducing pixel device ratio, the image rendered by the canvas is actually scaled up to match the physical size of the canvas"*

### **Revision fb2883c7 - 2018-10-19 08:56 PM - Denis Rouzaud**

### *Merge pull request #8242 from 3nids/final\_dpi*

*[fix #17773] fix HiDPI in map canvas on mac*

### **History**

# **#1 - 2018-01-02 09:47 AM - Nyall Dawson**

*- Subject changed from No Retina / HiDPI support in 2.99 to No Retina / HiDPI support in 2.99 on osx*

*Only an issue on osx*

**#2 - 2018-01-18 12:43 AM - Nikolay Lebedev**

*#15984 is also related to HiDPI osx.*

## **#3 - 2018-01-24 08:33 PM - Jürgen Fischer**

*- Related to Bug report #15984: Colour bars in colour chooser UI are rendered with interleaved stripes added*

#### **#4 - 2018-07-02 09:05 PM - Ugo Santana**

#### **#5 - 2018-09-13 02:29 PM - Denis Rouzaud**

*- Category changed from OsX UI to mac\_os\_specific*

#### **#6 - 2018-09-13 07:09 PM - Ugo Santana**

*Hi Denis,*

*I noticed you updated the category. Do you have any news about this non-retina situation?*

# **#7 - 2018-09-20 05:51 PM - Denis Rouzaud**

*I had a quick look today nothing clear yet. But...I compared result with rendering on linux and this is quite similar. https://files.slack.com/files-pri/T295DSJ4Q-FCXENA3V0/image.png?pub\_secret=a72f76cd6f left mac, right linux. do you have similar results?*

#### **#8 - 2018-09-20 09:03 PM - Ugo Santana**

*- File QGIS322-RESOLUTION-MAC.png added*

*Yes Denis, the same thing. I don't have linux to test here, but I saw some Windows interface posted online and it is really hidpi.*

*On the mac, the overall interface is perfectly high resolution, but the map canvas is not. I'm uploading an image showing the difference in resolution from icons to the map canvas. Also, the icons of each cathegory on the sidebar are low resolution. This screenshot is from QGIS 3.2.2.*

#### **#9 - 2018-09-20 09:31 PM - Giovanni Manghi**

*- Status changed from Open to Feedback*

# **#10 - 2018-10-05 10:03 PM - Denis Rouzaud**

*some more info here http://doc.qt.io/qt-5/scalability.html apparently Mac has a different way of handling the DPI scaling. That could explain it.*

# **#11 - 2018-10-19 04:39 PM - Denis Rouzaud**

*PR on its way :)*

*https://github.com/qgis/QGIS/pull/8242*

#### **#12 - 2018-10-19 08:55 PM - Denis Rouzaud**

*[- Status changed from Feedback to Clo](https://github.com/qgis/QGIS/pull/8242)sed*

*- % Done changed from 0 to 100*

*Applied in changeset commit:qgis|ea982fe3d268fd3d56833b17a2310607a00e29b9.*

#### **#13 - 2018-10-19 11:57 PM - Ugo Santana**

*Great news!!! :D*

#### **#14 - 2018-10-30 06:24 PM - Ugo Santana**

*Ugo Santana wrote:*

*Great news!!! :D*

*3.4 installed and it is retinified! Everything is great now! Thanks Denis!*

# **#15 - 2018-11-13 09:27 AM - Michal Jurewicz**

*- Status changed from Closed to Reopened*

*- File Zrzut ekranu 2018-11-13 o 09.21.37.png added*

*I just installed 3.4.1 from official binaries (qgis.org) and map canva is still not-retina. Please see the screenshot, icons are smooth but points on map are still blured.*

# **#16 - 2019-03-09 04:34 PM - Giovanni Manghi**

*- Status changed from Reopened to Feedback*

*Please check if this issue is still valid on QGIS 3.4.5 or 3.6.*

## **Files**

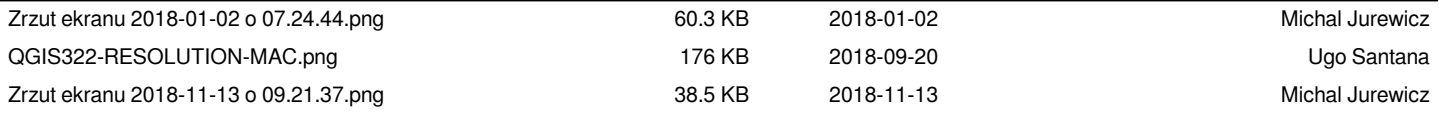